$a^{\circ}$   $A C$ 

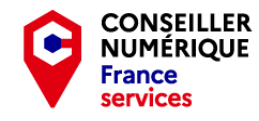

**Stéphane CC**  $\bigodot$   $\bigodot$   $\bigodot$   $\bigodot$ 

## - Homo Digitalis - Premiers pas vers le monde connecté

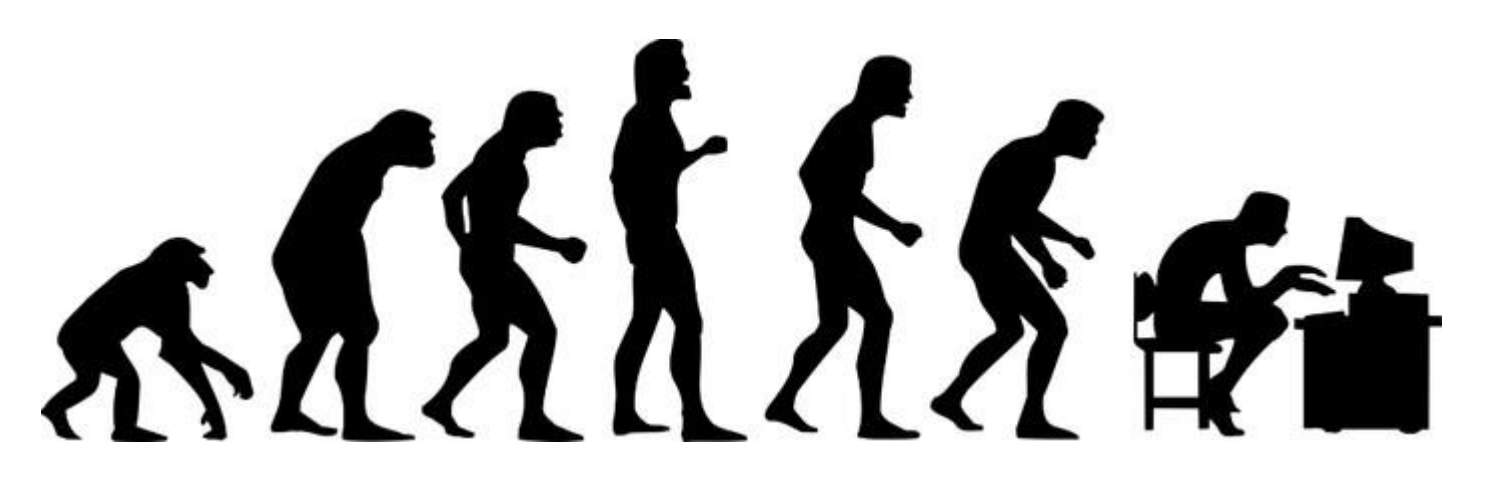

Les bases de l'informatique sous Windows

Première Partie : Attrapons la souris !

**02/12/2022** Stéphane **Stéphane Stéphane Stéphane Stéphane Stéphane Stéphane Stéphane** 

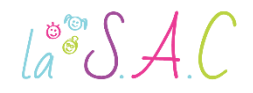

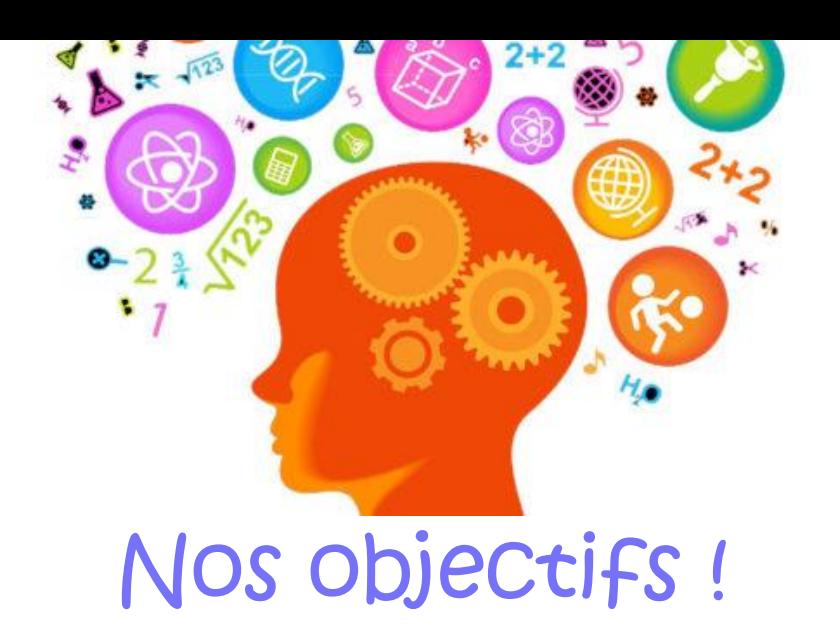

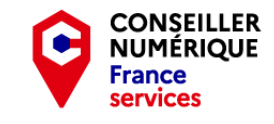

Intégrer les connaissances de base de l'informatique. Comprendre la logique du système d'exploitation Windows. Gagner en autonomie dans l'usage de l'ordinateur.

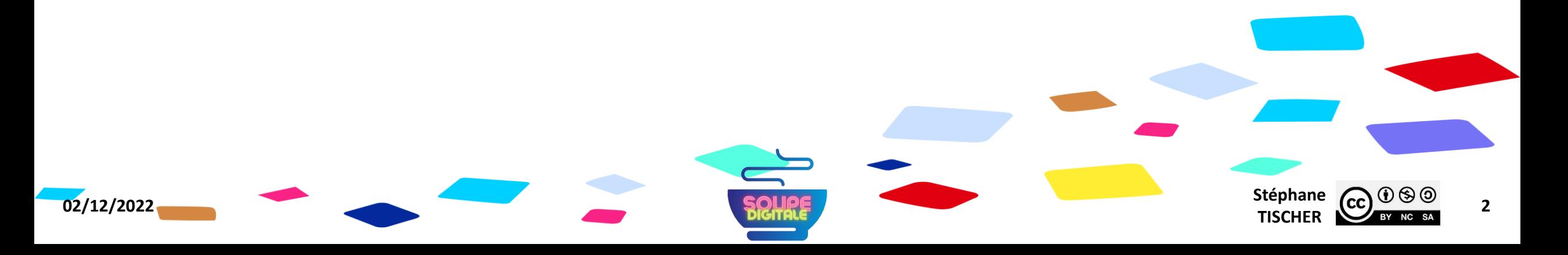

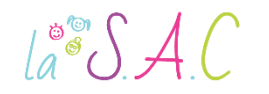

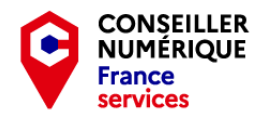

TISCHER **CC** BY NC SA 3

## Pourquoi on fait ça déjà ?

- Pour démystifier le numérique et augmenter nos compétences.
- Pour nous préparer à la dématérialisation.
- Pour stimuler notre capacité de concentration et de mémoire.
- Et pour passer un bon moment ensemble bien sûr !

**02/12/2022 Stéphane Stéphane SQUIRE** 

## **CONSEILLER**

## $\text{La}^{\circ\circ}\mathcal{SAC}$

## Première partie : Attrapons la souris !

- 1. C'est quoi un ordinateur ?
- 2. Et à quoi ça sert ?
- 3. Trois composants à connaître !
- 4. Les périphériques .
- 5. Branchements et connectiques .
- 6. Une souris dans la main .
- 7. Les différents curseurs .
- 8. Révisions avec « Les Bons Clics » .
- 9. Un mot sur les écrans tactiles .
- 10. Travaux pratiques : jouons avec la souris !

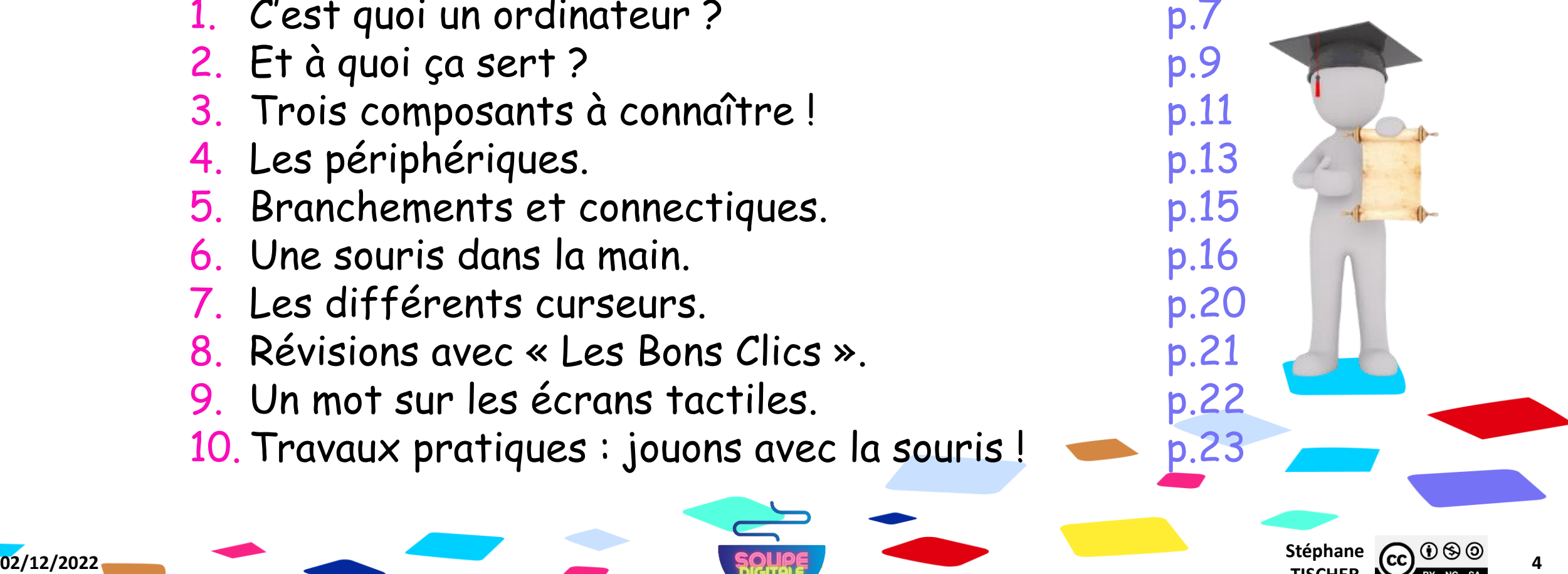

**TISCHER**

**4**

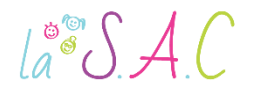

# Avant de

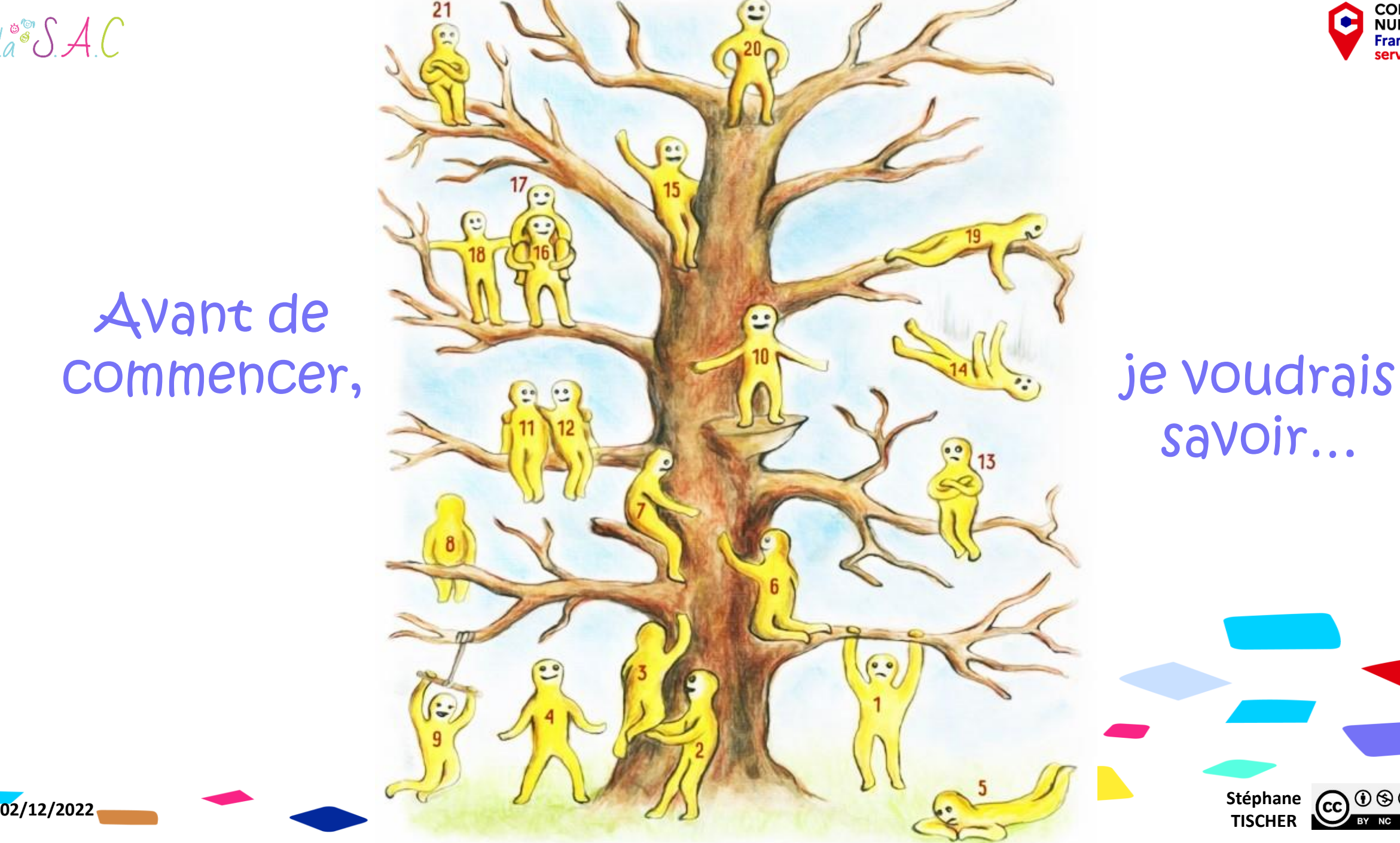

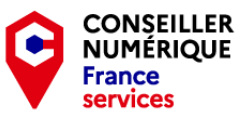

savoir…

**Stéphane CC**  $\bigodot$   $\bigodot$   $\bigodot$   $\bigodot$   $\bigodot$  **5** 

 $la^* \mathcal{S} \mathcal{A} C$ 

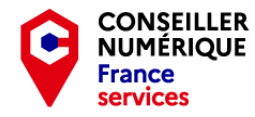

## Allez hop ! C'est parti…

#### Et surtout n'hésitez pas à poser des questions !

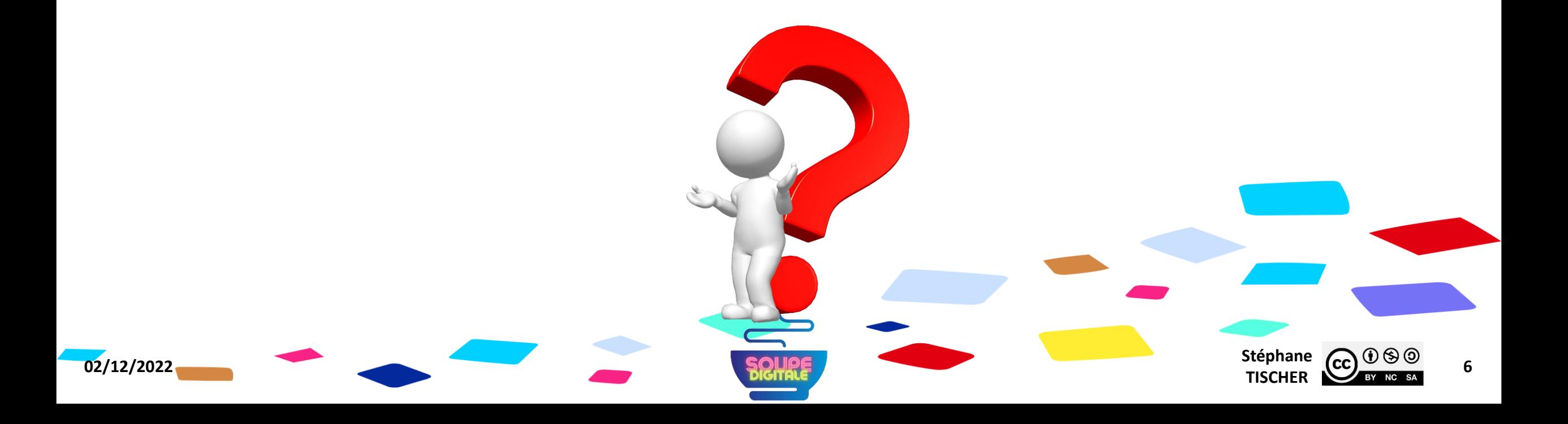

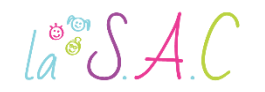

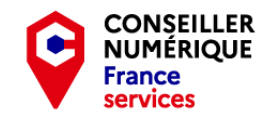

#### C'est quoi un ordinateur ? Définition

Du latin « ordinator », celui qui met en ordre ! L'ordinateur est une machine qui traite l'information par des suites arithmétiques et logiques.

- 1946 : premier ordinateur : 30 tonnes sur 72m2 !
- 1955 : IBM popularise le terme : ordinateur.
- 1975 : naissance de Microsoft.
- **1976 : naissance d'Apple.**
- 1980 :Télétel présente le Minitel au grand public.
- 1980 : commercialisation du Macintosh (ordinateur grand public).
- 1981 : commercialisation de l'IBM Personal Computer.

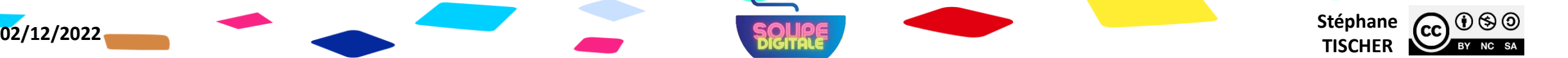

Macintosh

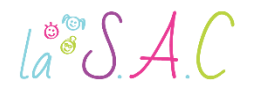

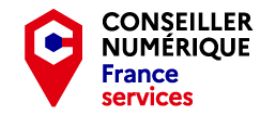

## Et à quoi ça sert ? Un logiciel libre va nous permettre de répondre !

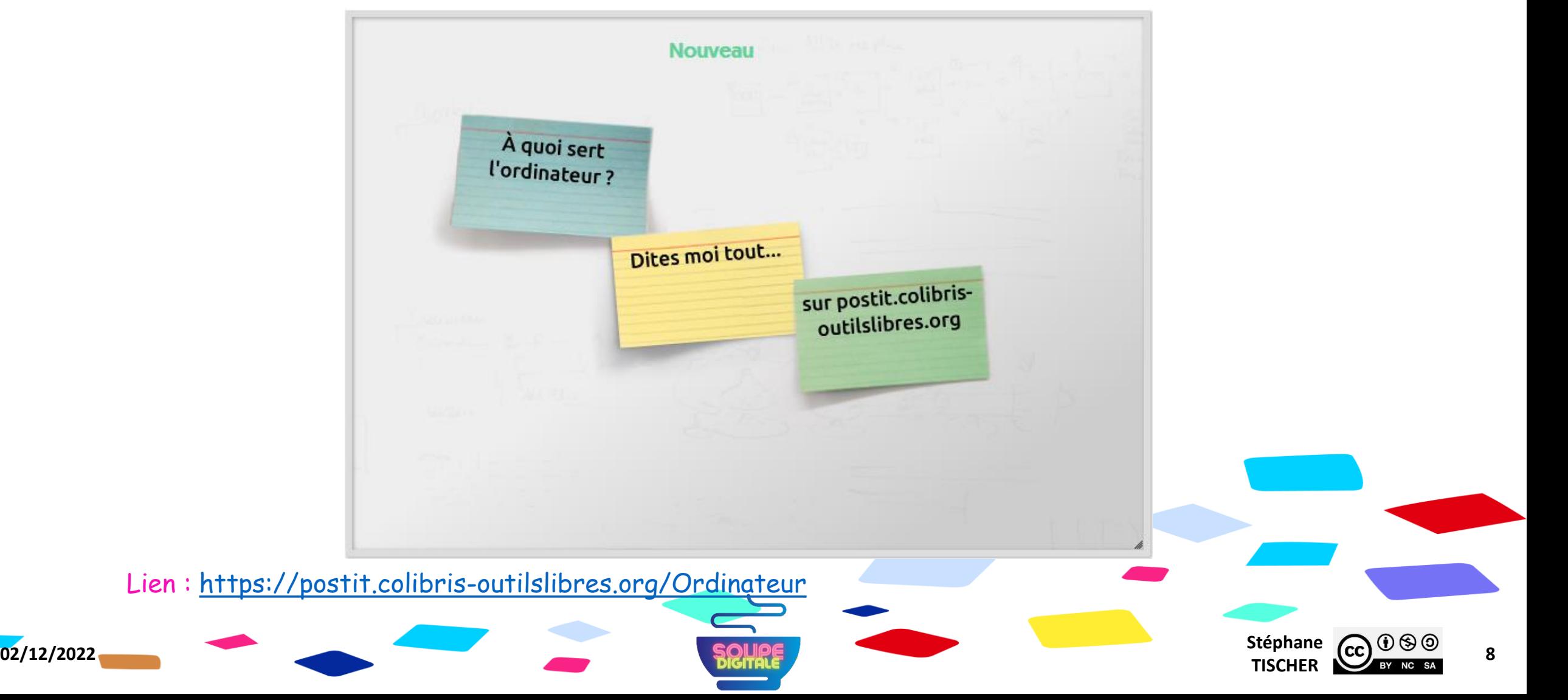

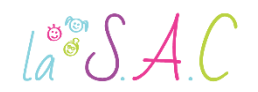

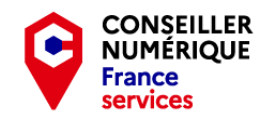

### C'est quoi un ordinateur ? Et à quoi ça sert ?

L'ordinateur a transformé l'humanité ! Il a accéléré la recherche scientifique, les technologies de production, le calcul de bases de données complexes et permis la communication instantanée. Il nous permet de :

- écrire des documents,
- envoyer des messages instantanés,
- **Ending chercher des informations,**
- sauvegarder et envoyer des photos,
- monter des vidéos ou des pistes audio,
- communiquer avec des proches qui habitent loin,

et beaucoup d'autres choses encore !

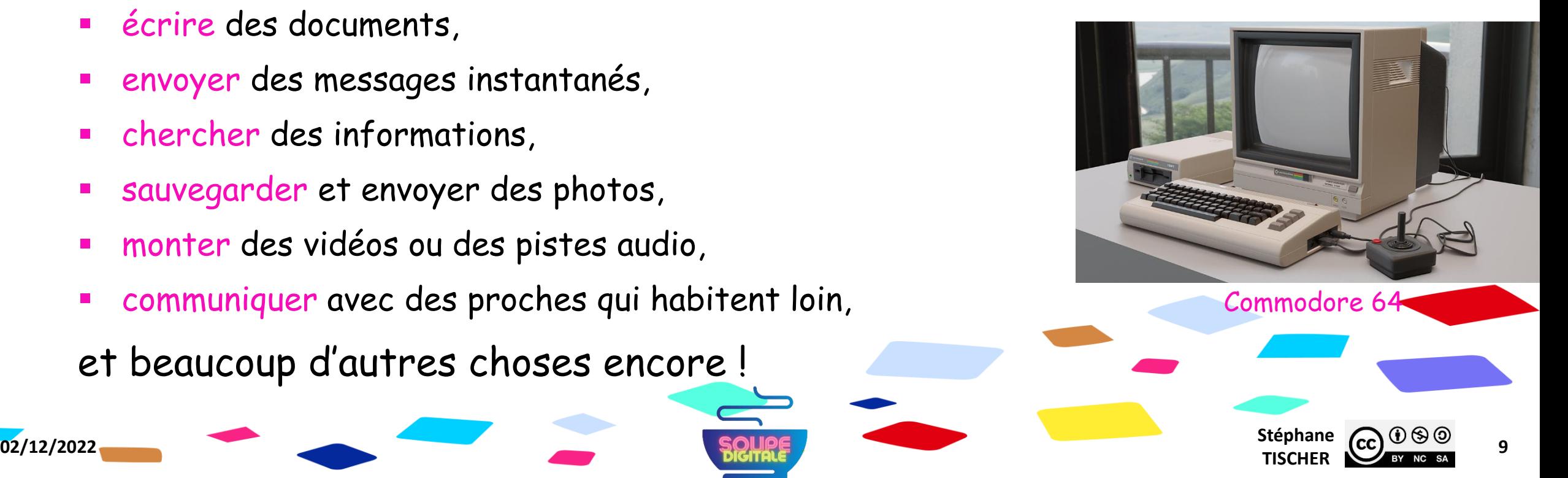

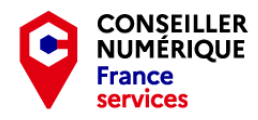

## C'est quoi un ordinateur ? Et à quoi ça sert ?

Source : [https://www.coursinfo.fr](https://www.coursinfo.fr/)

 $a^{\circ}$   $A C$ 

- L'ordinateur est aujourd'hui la machine la plus répandue sur terre !
- On le trouve sous diverses formes : ordinateur de bureau, ordinateur portable, tablette, smartphone…
- Un ordinateur traite l'information à partir de programmes. Pour les entreprises, ces programmes servent à faciliter le travail et augmenter la productivité des employés.
- Avec l'arrivée du « World Wide Web » en 1991, l'ordinateur a fondamentalement modifié l'économie mondiale.

**02/12/2022** Stéphane **Stéphane Stéphane Stéphane Stéphane Stéphane Stéphane Stéphane** 

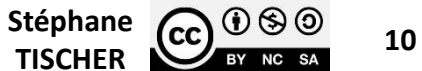

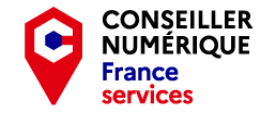

#### $\mathcal{A}^{\bullet\bullet}$  $\mathcal{S}$  A.C

### C'est quoi un ordinateur ? Trois composants à connaître !

Source : [https://www.coursinfo.fr](https://www.coursinfo.fr/)

- Le microprocesseur exécute les programmes chargés dans sa mémoire vive appelée RAM.
- La RAM représente la mémoire active (ou vive) de l'ordinateur. Elle est effacée lorsqu'on éteint la machine.
- Le disque dur stocke les programmes et les fichiers. Ces informations sont conservées même lorsque l'ordinateur est éteint. Il existe deux types de disque dur : les HDD et les SSD. Les SSD sont plus rapides, plus fiables mais aussi plus chers.

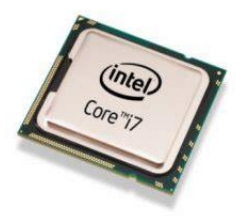

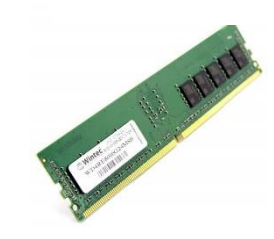

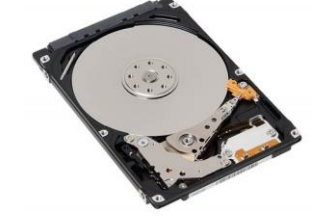

**02/12/2022** Stéphane **Stéphane Stéphane Stéphane Stéphane Stéphane Stéphane Stéphane** Stéphane  $\overline{(cc)}$   $\overline{0}$   $\overline{\circ}$   $\overline{0}$   $\overline{0}$   $\overline{11}$ 

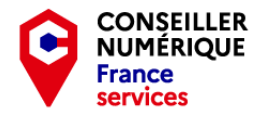

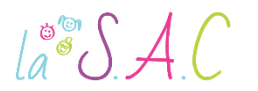

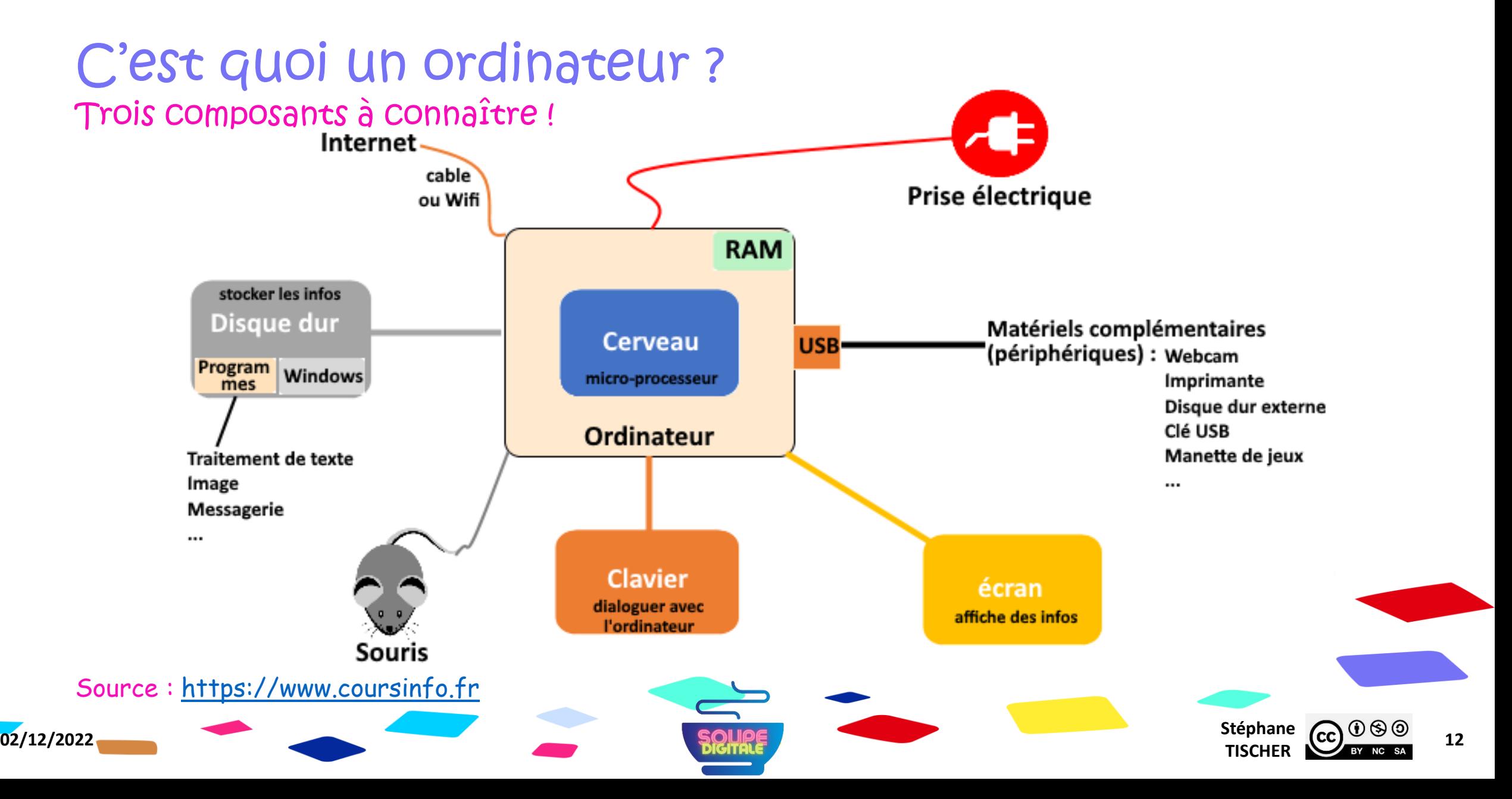

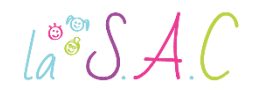

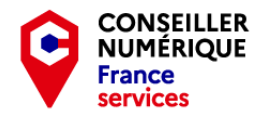

#### C'est quoi un ordinateur ? Les périphériques

Nommez les périphériques et indiquez par des flèches dans quel(s) sens ils communiquent avec l'unité centrale !

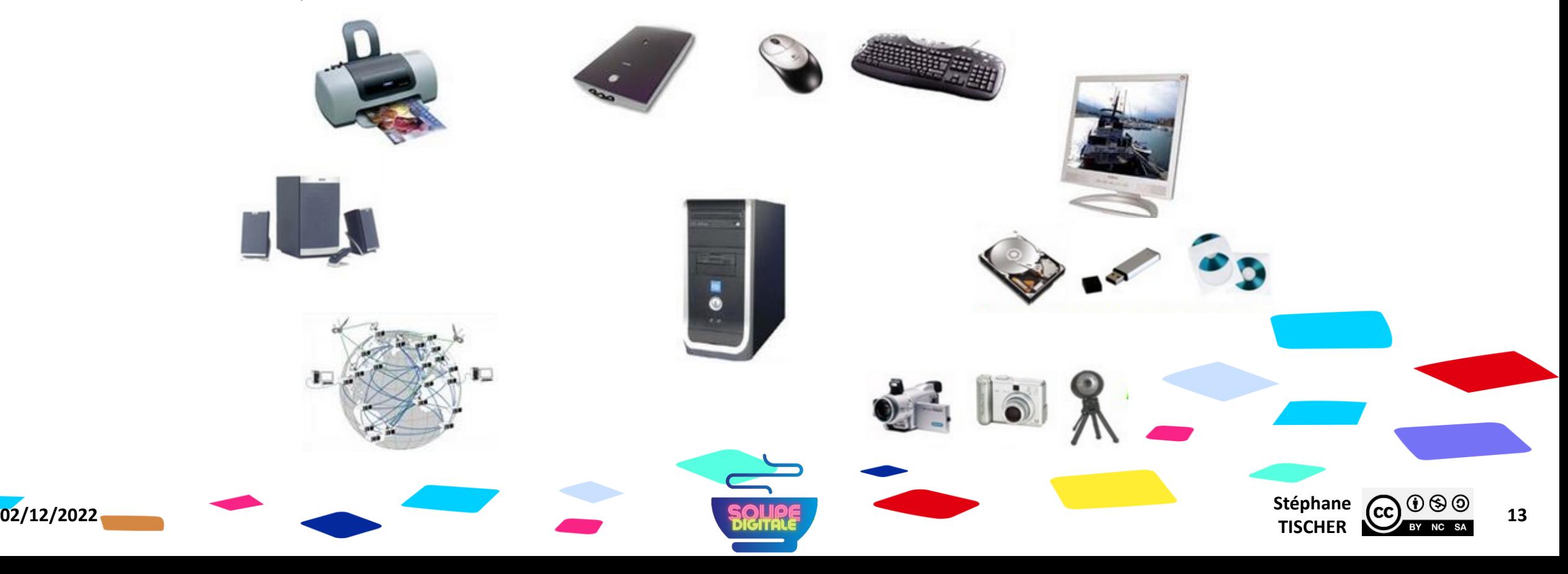

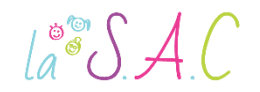

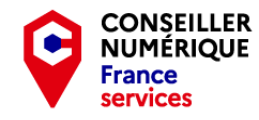

#### C'est quoi un ordinateur ? Les périphériques

Tout ordinateur est constitué d'une unité centrale (UC) et de périphériques entrants, sortants ou les deux.

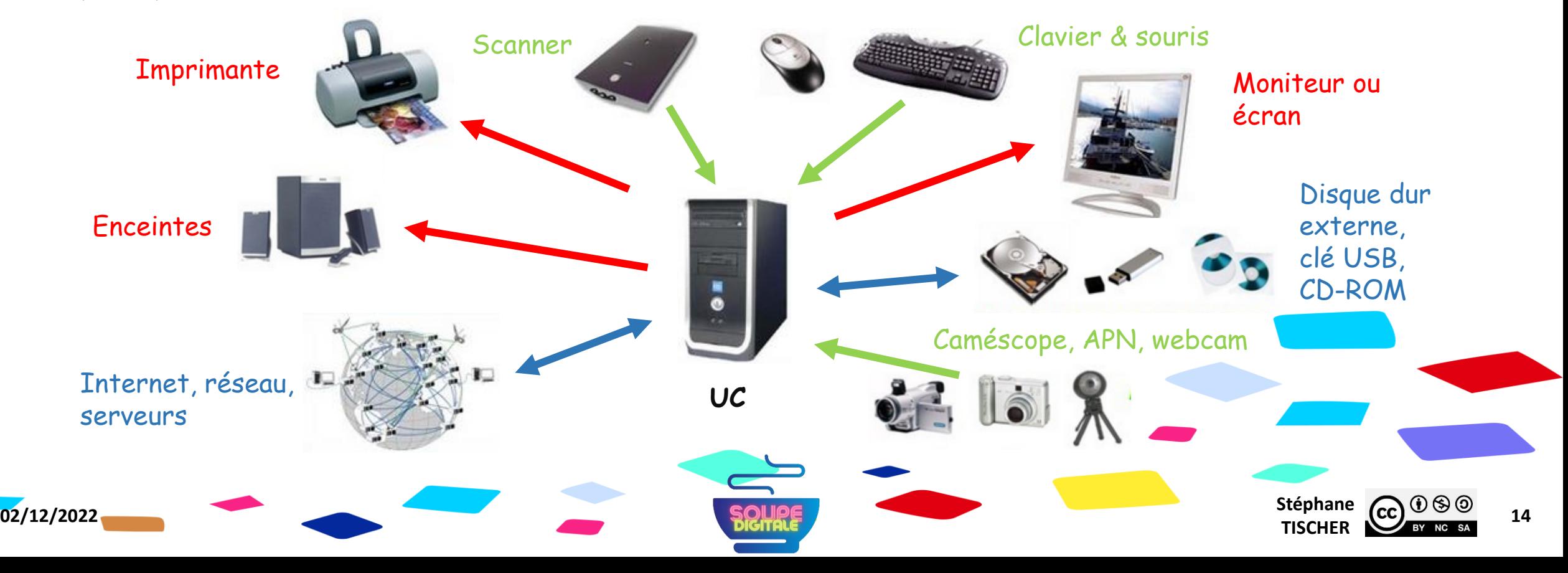

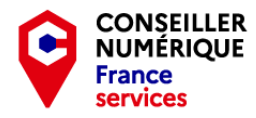

#### $\text{La}^{\circ\circ}\mathcal{SAC}$

# C'est quoi un ordinateur?

#### Branchements et connectiques

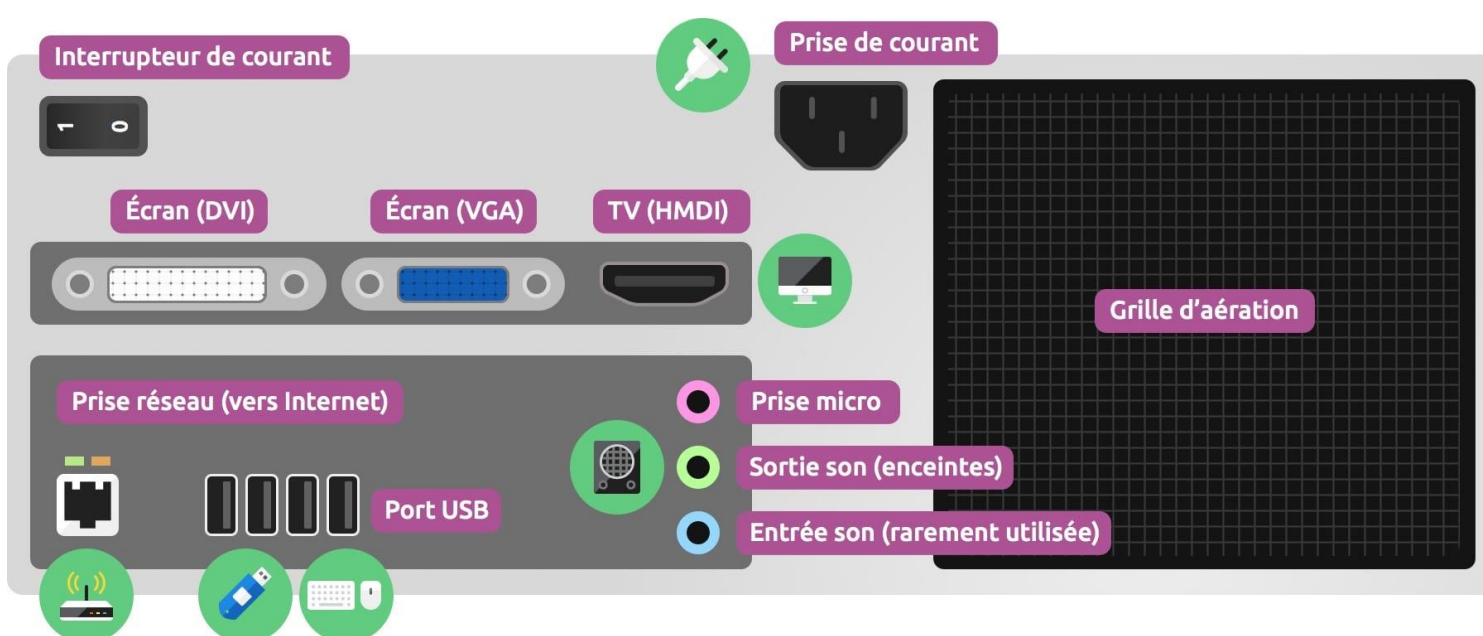

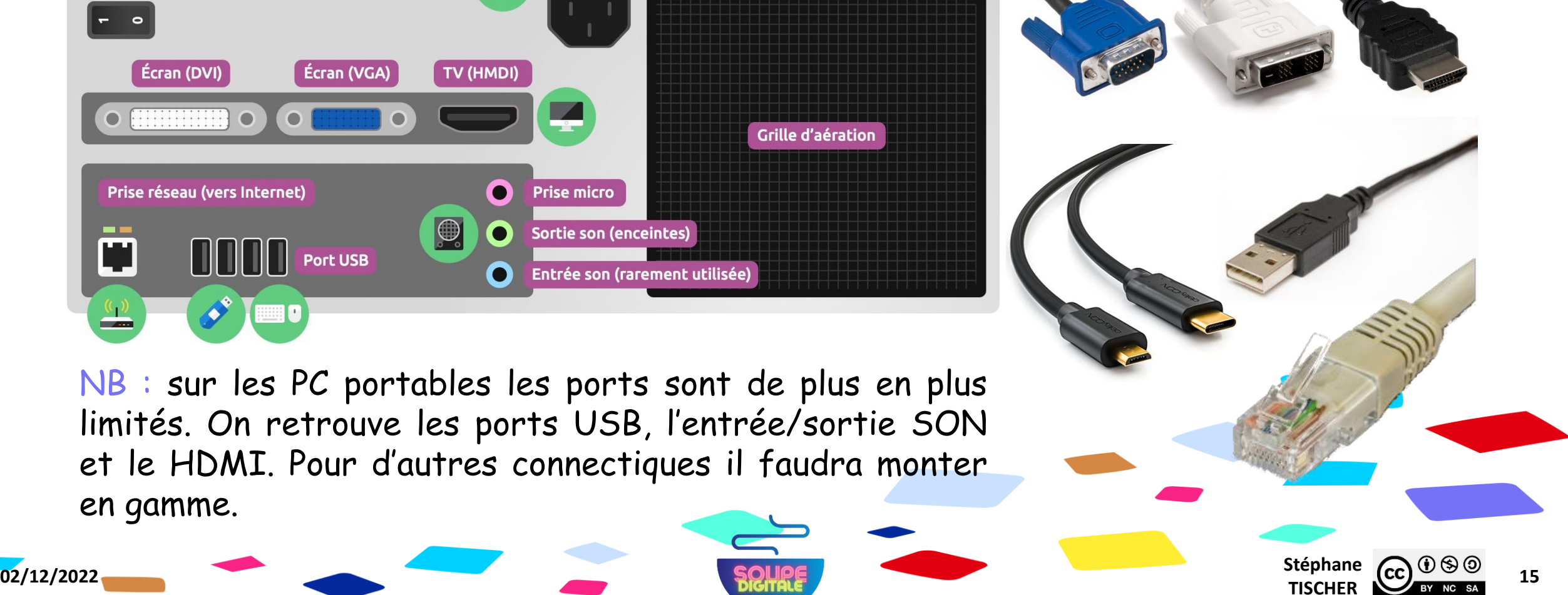

NB : sur les PC portables les ports sont de plus en plus limités. On retrouve les ports USB, l'entrée/sortie SON et le HDMI. Pour d'autres connectiques il faudra monter en gamme.

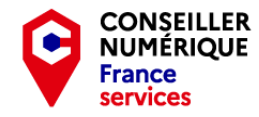

TISCHER **CC** BY NC SA 16

**1**

**3**

**2**

#### Attrapons la souris ! Une souris dans la main !

 $a^{\circ}$   $A C$ 

La souris vous permet de déplacer le curseur à l'écran, de sélectionner un élément, de lancer un programme et bien plus encore…

**02/12/2022** Stéphane **Stéphane Stéphane Stéphane Stéphane Stéphane Stéphane Stéphane** 

Clic gauche : sélectionne un élément, un menu… le double-clic l'active. C'est le bouton le plus utilisé. **1**

Clic droit : ouvre un menu contextuel, permet d'accéder à d'autres fonctions de l'application en cours. **2**

Molette : permet de faire défiler le contenu d'une page, d'un document, lorsque celui-ci est long. **3**

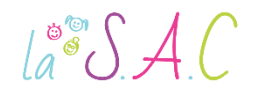

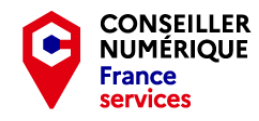

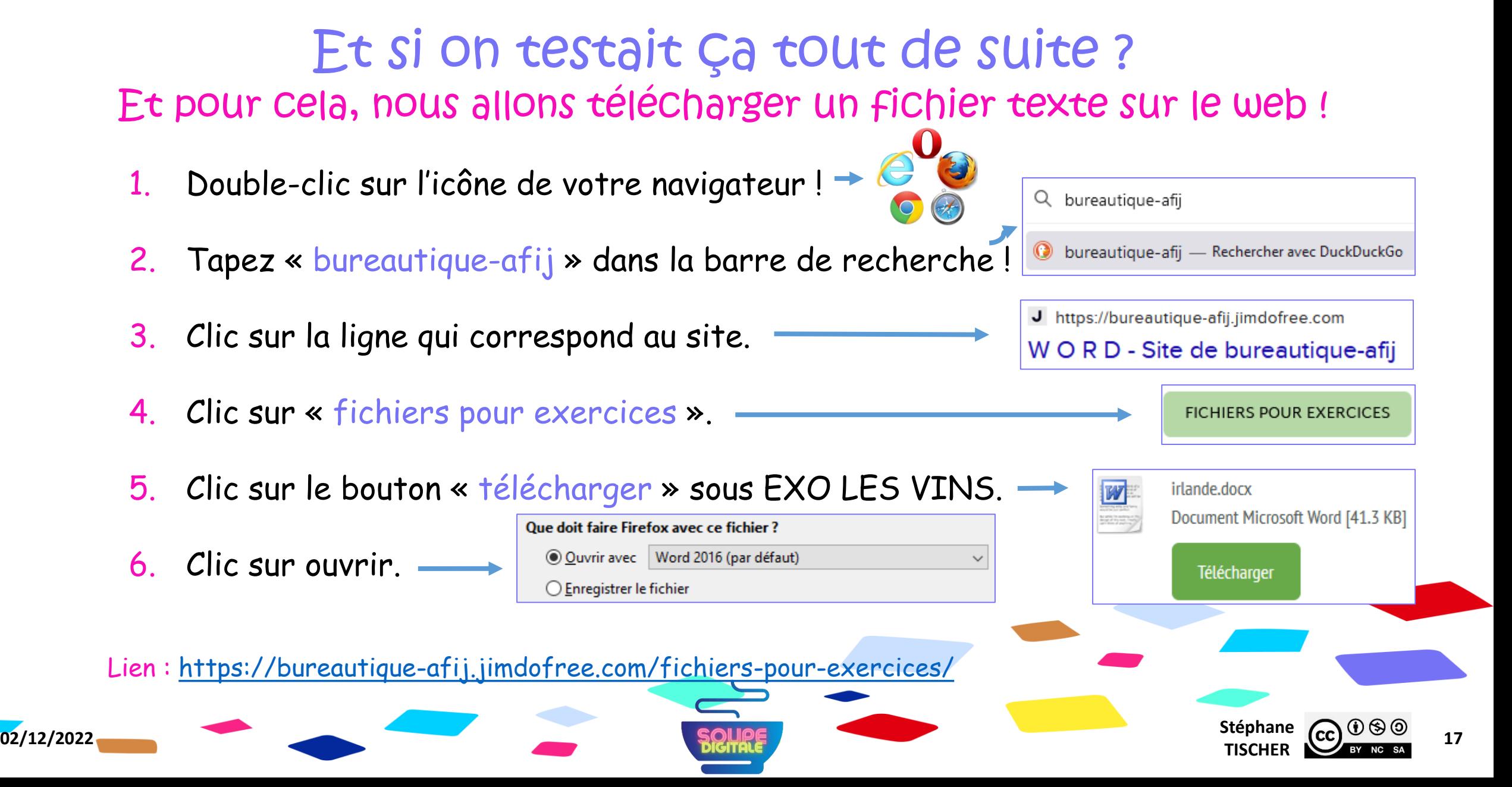

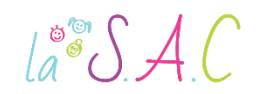

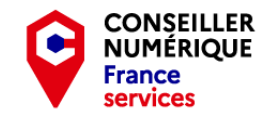

#### Attrapons la souris ! Une souris dans la main !

Comment sélectionner un texte avec la souris !

- 1. Positionnez votre curseur près du texte que vous voulez sélectionner,
- 2. Cliquez à gauche et restez appuyé,
- 3. Faites glisser votre curseur de souris sur le texte,
- 4. Relâchez le clic.

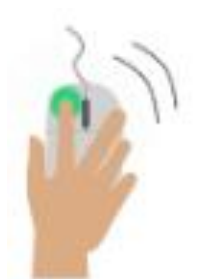

Tout glisse et tout s'émousse au granit de sa peau. Elle rit à la mort et nargue la Débauche,

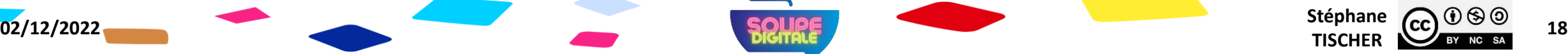

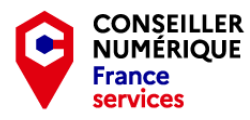

#### Attrapons la souris ! Une souris dans la main !

Comment copier-coller du texte ?

- 1. Sélectionnez la partie de texte ou le fichier que vous voulez copier,
- 2. Faites un clic droit,

 $\text{La}^{\circ\circ}\mathcal{S}$  A.C

- 3. Faites un clic gauche sur « copier »,
- 4. Faites un clic droit où vous voulez coller le texte ou fichier,
- 5. Faites un clic gauche sur « coller ».

Source : Les Bons Clics & Le Guide Intergalactique

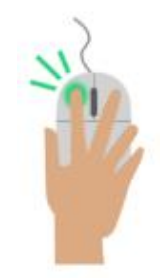

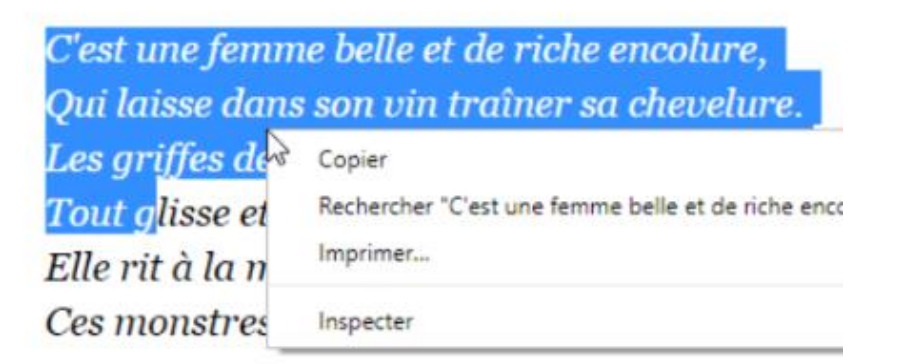

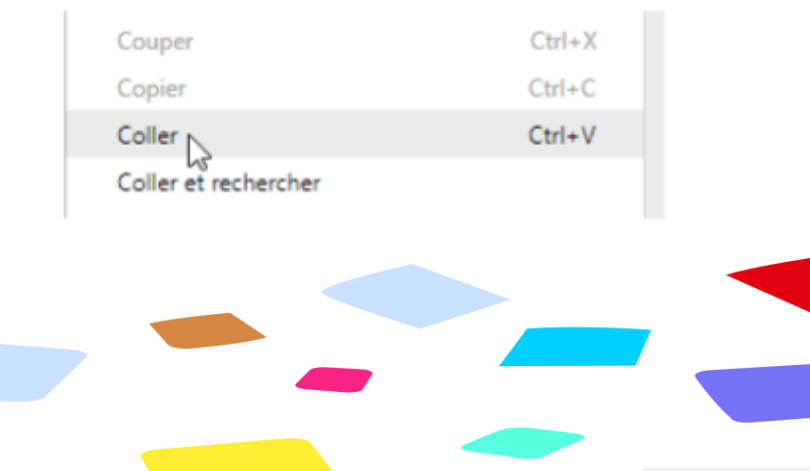

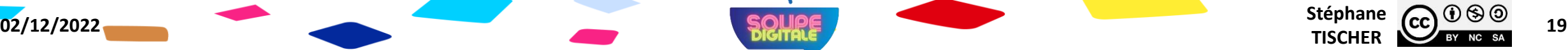

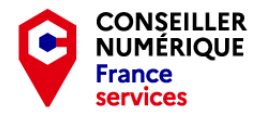

#### Attrapons la souris ! Les différents curseurs

 $a^{\circ\circ}$   $A C$ 

Avez -vous remarqué que votre curseur changeait parfois d'aspect ?

- $\lambda$  La flèche joue le rôle de pointeur, elle indique les endroits où vous pouvez cliquer !
- Ce symbole indique que vous pouvez écrire. Il apparaît dans les zones de texte.
- $\sqrt{m}$  La main indique que vous pouvez déclencher une action. Elle apparaît en passant sur un bouton par exemple.
- Ce symbole vous invite à patienter. L'ordinateur aussi a besoin de réfléchir.

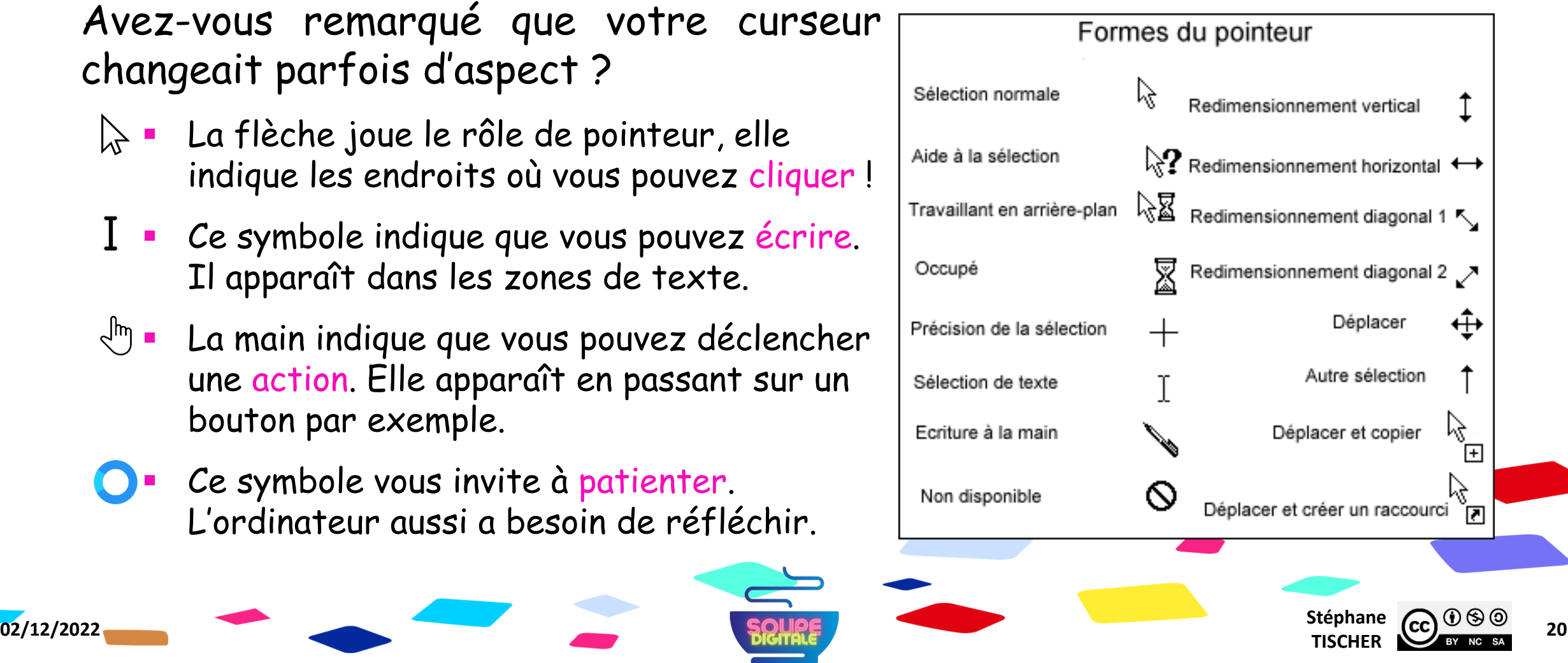

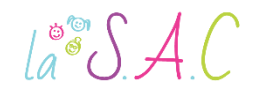

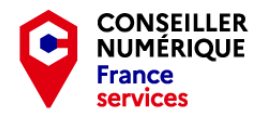

## Bien ! Il est temps de dompter la souris ! Nous allons réviser avec « Les Bons Clics »

- Veuillez me rejoindre sur : [https://www.lesbonsclics.fr](https://www.lesbonsclics.fr/)
	- Une fois sur la page d'accueil, cliquer sur :

#### **JE VEUX APPRENDRE**

**Insérez le code que je vais vous donner :** 

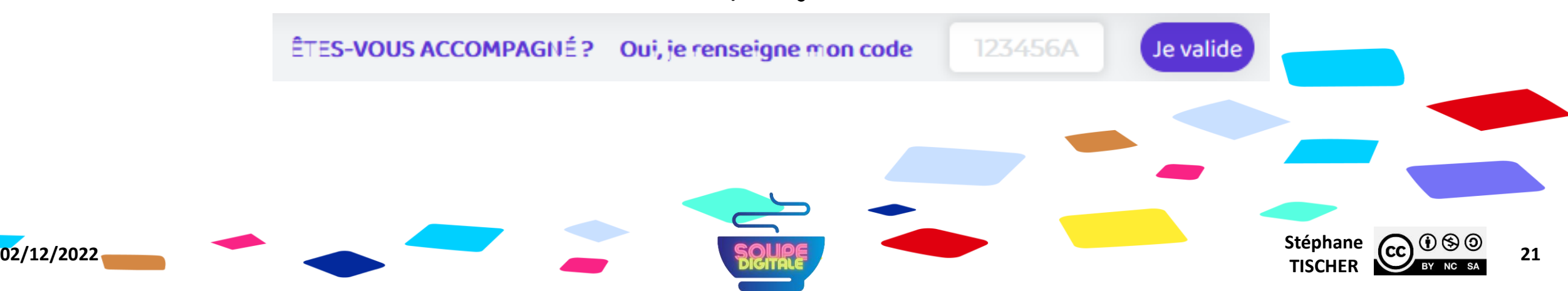

#### Et sur ma tablette, je fais comment ? Un mot sur les écrans tactiles !

Sur tablette et smartphone, il n'y a pas besoin de souris, c'est avec vos doigts que vous indiquez à votre équipement ce que vous voulez faire.

- Courte pression : sélectionner, ouvrir une application.
- 2. Glisser horizontalement : déverrouiller l'écran.
- 3. Glisser verticalement : monter et descendre la page (scroller).
- 4. Joindre le pouce et l'index : dégrossir (dé-zoomer).
- 5. Écarter le pouce et l'index : grossir (zoomer).

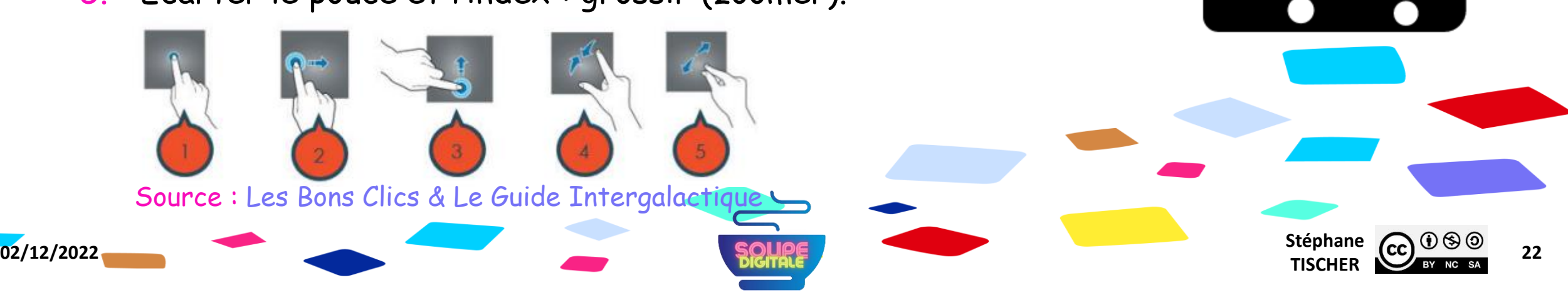

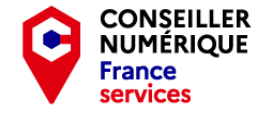

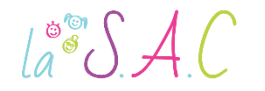

 $\int_a^{\infty} \int A \, C$ 

101

 $\triangle$ 3

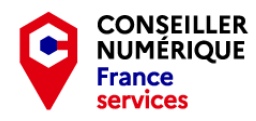

## - Travaux Pratiques - Jouons avec la souris ! Ressources et jeux.

#### N°1 :<https://micetf.fr/Souris/>

N°2 : [www.koalastothemax.com](http://www.koalastothemax.com/)

N°3 : [www.jeuxdememoire.net](http://www.jeuxdememoire.net/)

N°4 : [https://www.logicieleducatif.fr](https://www.logicieleducatif.fr/)

N°5 :<https://cyberdeclic.org/ccc>

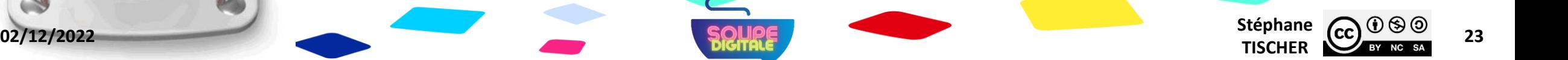

 $\text{La}^{\circ\circ}\mathcal{SAC}$ 

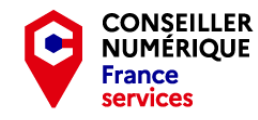

**Stéphane CC**  $\bigcirc$   $\bigcirc$   $\bigcirc$   $\bigcirc$   $\bigcirc$  24

## - Homo Digitalis - Premiers pas vers le monde connecté

#### Merci pour votre écoute et votre bonne humeur ! Et BRAVO !

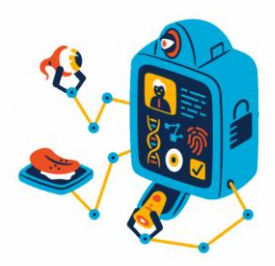

On se revoit à la séance prochaine ! Pensez à bien ranger vos affaires et attention à ne rien oublier !

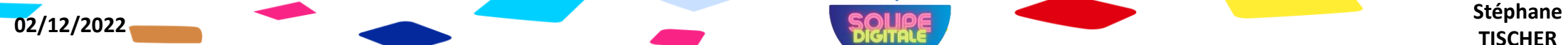